# **Bedienungsanleitung**

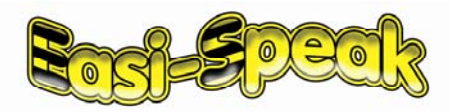

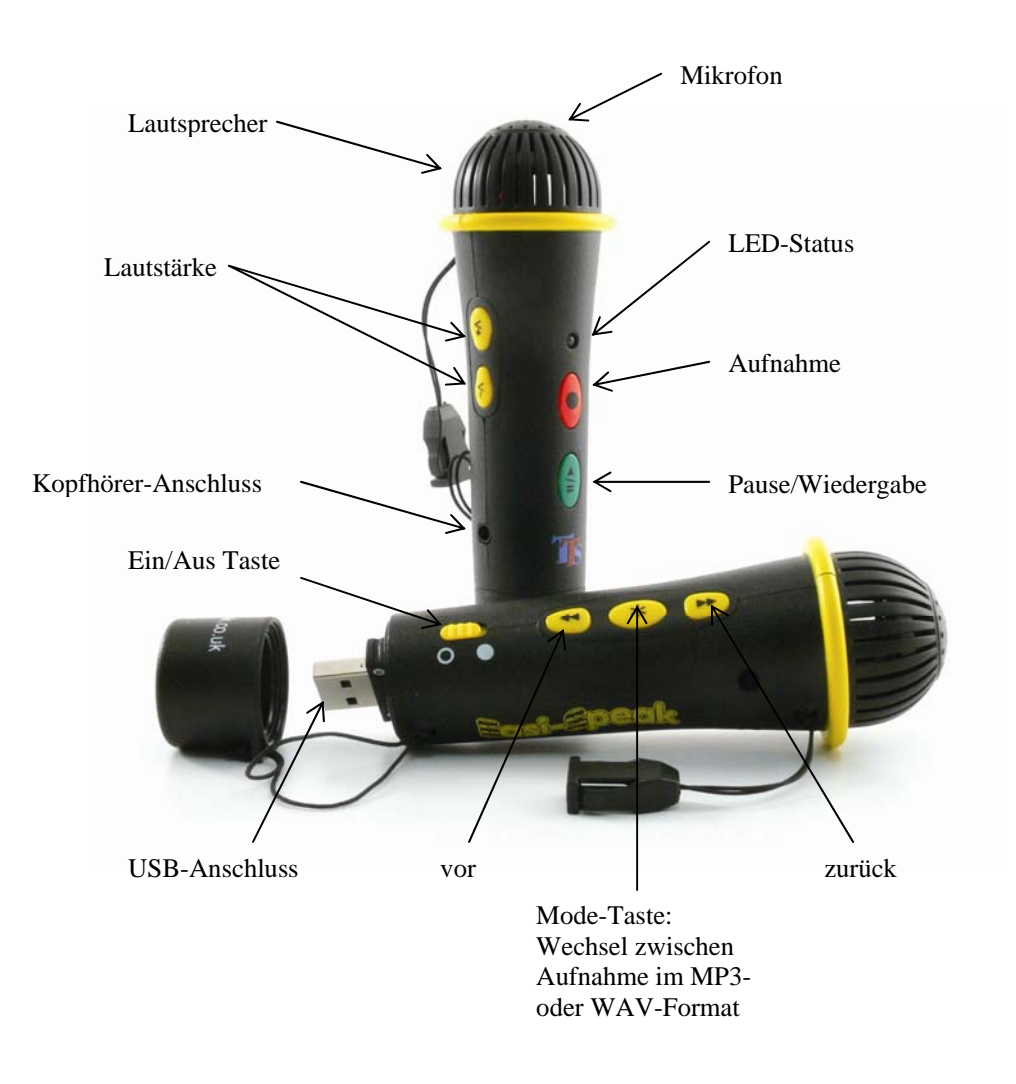

# **Aufnahme und Wiedergabe**

Mikrofon einschalten  $\rightarrow$  LED leuchtet orange.

Rote Taste drücken  $\rightarrow$  die LED leuchtet rot, die Aufnahmefunktion ist aktiviert.

Zum Beenden der Aufnahme erneut die rote Taste drücken  $\rightarrow$  die LED leuchtet nun wieder orange.

Für die Wiedergabe der Aufnahme die grüne Taste drücken. Die LED leuchtet grün während der Wiedergabe. Nach erfolgter Wiedergabe schaltet das Mikrofon auf Standby und die LED leuchtet orange.

Hinweis  $\rightarrow$  Aufnahmen unter 2 Sekunden können nicht erfolgen.

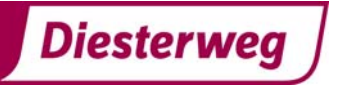

# **Aufnahme-/Wiedergabeformate**

Mit dem Easi-Speak-Mikrofon können Aufnahmen/Wiedergaben in zwei Formaten vorgenommen werden: MP3- oder WAV-Dateien. Drücken und halten Sie die Mode-Taste, um zwischen den beiden Formaten zu wechseln.

### **Status der LED**

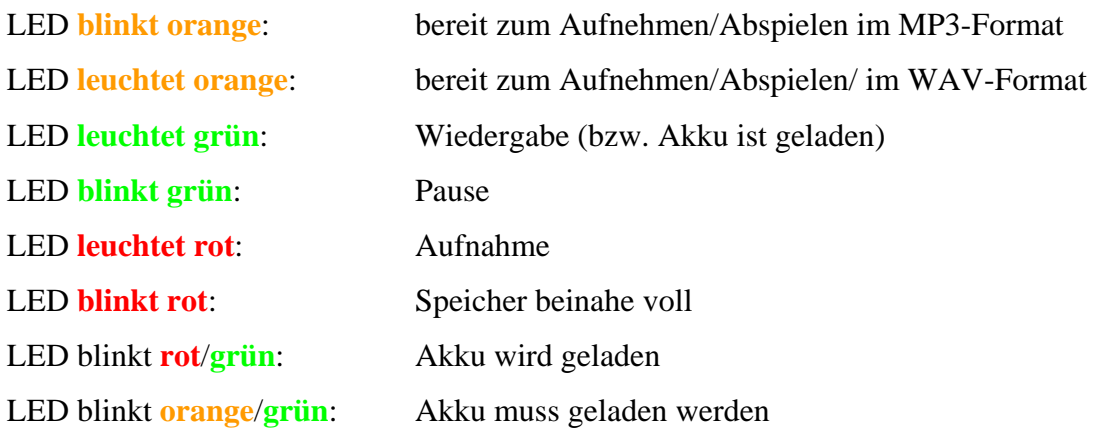

#### **Anhalten oder Beenden einer Aufnahme**

- Grüne Taste drücken um die Wiedergabe zu starten  $\rightarrow$  Die LED leuchtet konstant grün.
- Grüne Taste erneut drücken, um die Wiedergabe an einer bestimmten Stelle anzuhalten. Die LED blinkt grün.
- Grüne Taste drücken um die Wiedergabe fortzusetzten.
- Um die Wiedergabe zu beenden die grüne Taste 2 Sekunden lang gedrückt halten.

#### **Vor- bzw. Zurückspulen innerhalb einer Aufnahme**

Während der Wiedergabe bzw. Pause  $\rightarrow$  Vor- bzw. Zurück-Taste gedrückt halten  $\rightarrow$  LED blinkt grün. Nachdem Sie die Taste loslassen, erfolgt die Wiedergabe von der neuen Position.

#### **Vor- bzw. Zurückspulen (vorherige Aufnahme/nächste Aufnahme)**

Während der Wiedergabe bzw. Pause  $\rightarrow$  Vor- bzw. Zurück-Taste drücken, um zum gewünschen Titel zu gelangen.

# **Löschen eines Titels/einer Aufnahme**

Titel befindet sich im Status "Pause"

Rote Taste drücken und gedrückt halten. LED blinkt und leuchtet danach orange. Der Titel ist aus dem Speicher gelöscht.

Bitte keine Titel löschen, wenn der Akku fast leer ist.

#### **Aufladen der Batterie/des Akkus**

Das Easi-Speak-Mikrofon an den USB-Eingang Ihres Compters anschließen.

Das Laden eines leeren Akkus dauert ca. 4 Stunden.

Die LED blinkt abwechselnd rot und grün während der Akku geladen wird. Die LED blinkt orange, falls das Mikrofon an ein anderes Aufladegerät angeschlossen wird. LED blinkt grün, wenn der Akku geladen ist.

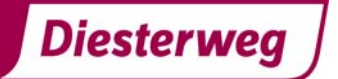

# **Anschließen des Easi-Speak-Mikrofons an einen PC oder Mac**

Öffnen Sie die Kappe unten am Mikrofon und schließen Sie das Mikrofon an den USB-Anschluss Ihres PCs an.

Wenn das Mikrofon zum ersten Mal mit dem Computer verbunden wird, installiert sich die dafür notwendige Software automatisch.

Die Aufnahmen finden Sie im Ordner MIC\_REC. Benutzen Sie bitte denselben Ordner, um Dateien vom PC in den Speicher des Easi-Speak-Mikrofons zu kopieren.

# **Installieren von Audacity**

Audacity ist freie Open-Source-Software zum Bearbeiten von Tondateien. Sie ist erhältlich für Mac OS X, Microsoft Windows, GNU/Linux sowie andere Betriebssysteme. Das Programm wird im Speicher des Easi-Speak-Mikrofons mitgeliefert. Um es auf Ihren PC oder Mac zu installieren, verbinden Sie das Mikrofon mit dem PC oder Mac und suchen Sie

Für Windows: audacitywin.exe

im Audacity-Ordner folgende Dateien:

Für Mac: OS/X (PPC): audacitymac.dmg

Eine Anleitung sowie die neueste Version von Audacity und Lizenzinformationen finden Sie unter http://audacity.sourceforge.net

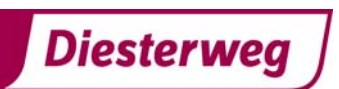